# SAC07GSA GPRS 继电器控制模块数据手册(V1.10)

## 主要特性

- 支持中国移动 OneNet 物联网平台, 数据流量 消耗最低至 10MB/月以下
- 也可以配置成使用自己的服务器,提供服务器 控制代码
- 提供傻瓜式配置工具,配置莫款工作模式,方 便用户的各种使用情境
- 支持 TCP、HTTP 传输方式
- 无线网络 GPRS
- 220V/110V 市电设备控制
- 逻辑电源从市电取电,无需额外电源供电
- 输入输出 L (火) N (零) E (地) 接线柱一一 对应,接线方便
- 网电输出功率可达 1500W
- 模块本身功耗平均 0.7W (继电器断开时)
- 工业级工作温度: -20 摄氏度~80 摄氏度
- 每台设备有唯一厂商设备 ID

### 描述

通过该模块,用户可以远程控制继电器开关, 继而控制电器设备,例如(共享)按摩椅、(共享)制氧 机、(共享)跑步机或其它家用电器。该模块直接使 用市电 220V/110V 供电, 为内部逻辑提供电源, 同 时作为网电控制输出。

该模块与服务器的通过 GPRS 网络连接, 网络 协议支持 HTTP。HTTP 协议可以满足用户快速搭 建服务器的需求,用户可以使用现成的 web 服务器 软件。

模块出厂时烧录了唯一厂商设备 ID,以二维码 方式贴在模块表面,用户使用通用扫码设备可以方 便进行设备安装录入工作。

模块支持中国移动物联网平台 OneNet,琅铭电 子提供简单易用的配置工具,用户只需要输入基本 的 OneNet 注册信息就可以将模块配置成使用 Onenet 平台来控制模块的工作。作为中国第一大移 动物联网平台,中国移动物联网平台 Onenet 拥有开 放的物联网协议与丰富的物联网管理应用程序,极 大的方便用户搭建自己的物联网设备群。本模块以 及配的套配置工具极大的简化了用户设备接入 Onenet 平台的工作。

除了支持 Onenet 之外用户也可以使用自己的 服务器来实现功能复杂强大的系统,琅铭电子提供 服务器实例代码方便用户搭建自己的控制服务器。

# 应用场合

- 共享经济支持: 共享按摩椅、共享跑步机、共 享电源、共享吸氧机等共享经济设备电控系统
- 远程抄表系统
- 远程工业控制
- 工业 4.0

外观

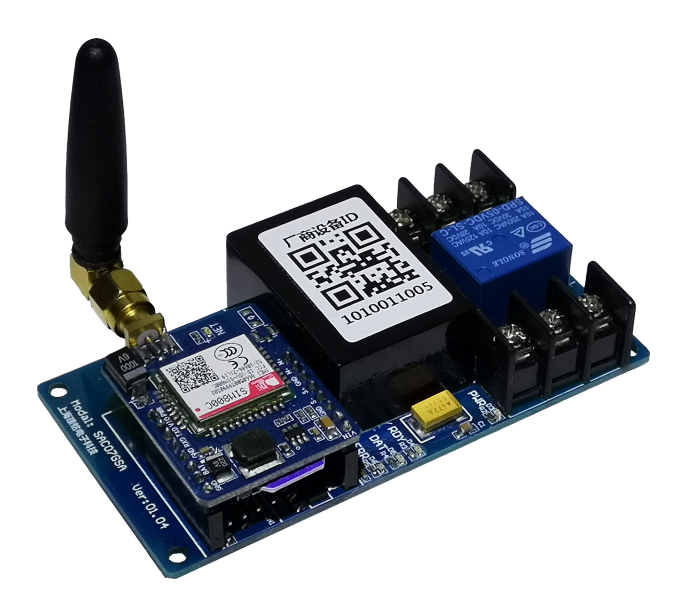

硬件界面示意图

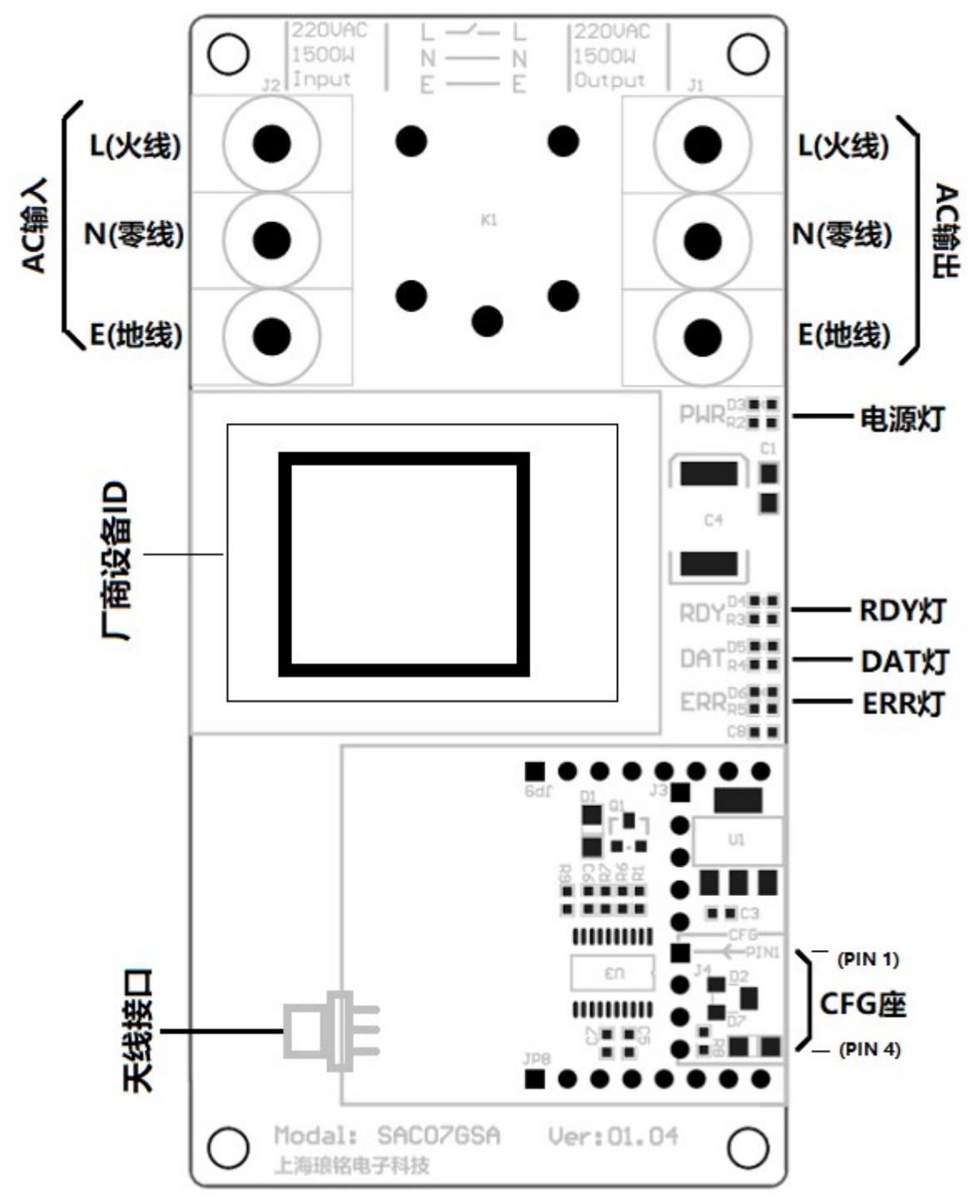

图 1 模块信号座示意图(顶视图)

1. AC 输入

为 220V 网电源输入,此输入不仅作为继电器输入同时也作为模块逻辑控制电路的输入,只要有 220V 网电输入,模块内部立即会有 5V 供给。为了保证安全使用,请务必按图上标注的火线、零线、地线接线 顺序接线。

2. AC 输出

http://www.lmcraft.com 2 为 220V 网电经过控制之后的输出, 注意: 被控制的实际上只有 L(火线)一路, N(零线)和 E 地线是常 通的。为了保证安全使用,请务必按图上标注的火线、零线、地线接线顺序接线。此处输出可以直接作为 电器电源的供电,过电功率最高可达 1500W。

3. 厂商设备 ID

厂商设备 ID 为厂商生产的时候给模块标记的唯一识别 ID,以二维码和明码的方式张贴在模块上。此 设备 ID 在后台控制的时候需要用到。

4. CFG 座

CFG 座为上位机配置接口,为一个 5V TTL 接口的串口。 PIN1:GND PIN2:TTL 串口输出 PIN3:TTL 串口输入 PIN4:5V

配置模式和工作模式: 通过 CFG 座的 PIN4 脚 5V 给模块供电启动模块,模块会进入配置模式;模块 供电如果是通过 220V 供电同时 CFG 座 PIN4 脚没有 5V 输入, 此时模块进入工作模式。

如果需要配置模块,通常做法是断开 220V 供电,使用厂商提供的 CFG 配置线连接模块与电脑, CFG 配置线给模块供电,模块将会进入配置模式,可以通过厂商提供的配置软件对模块的工作参数进行配置。

5. 天线接口

天线接口为 GPRS 的天线接口,可以接内置的胶棒天线,也可以通过延长同轴线接外置的吸盘天线。

6. 指示灯

电源灯: 220V 输入一旦有点,模块内部控制逻辑就会有 5V 电供给, 此灯就会亮。

RDY 灯:用来指示模块已经准备好工作。

DAT 灯:用来指示模块与服务器的连接,模块与服务器发送通讯数据包成功时就会闪烁。

ERR 灯: 用来指示模块出现错误。

配置模式:模块进入配置模式时,RDY 灯闪烁,ERR 和 DAT 灯熄灭。

#### 二. 模块性能

1. 网电输入:

220V/110V 50Hz/60Hz 交流电

2. 输出功率

220V 最大稳定输出 1500W,110V 最大稳定输出 750W

- 3. 模块自身功率消耗 峰值<10W; 继电器吸合时(220V 对外输出, GPRS 正常工作)模块功耗平均 1W; 继电器断开时 (220V 不对外输出,GPRS 正常工作) 模块功耗平均 0.7W。
- 4. 隔离电压 网电部分与逻辑控制部分隔离电压为 1500V。 注意:

A. 虽然隔离电压为 1500V, 即 网电输入已与 GPRS 模块、GPRS 天线、CFG 座部分隔离, 但 是厂商仍然强烈建议 220V 接入模块后, 人体不要触摸模块 PCB 板的元件、焊点,因为很容 易误触到高压部分。

- B. GPRS 天线部分,如果用户采用同轴电缆延长后采用外置天线,这种情况天线是安全的,模 块不仅在电路上保证了天线电路与网电的隔离,延长的绝缘好的同轴电缆线在安全距离上也 保证不会轻易误触到高压。
- 5. 工作温度

-20 摄氏度~+80 摄氏度

6. 存储温度 -40 摄氏度~+100 摄氏度

### 三. 经典使用情境

1. 共享经济(使用 OneNET)

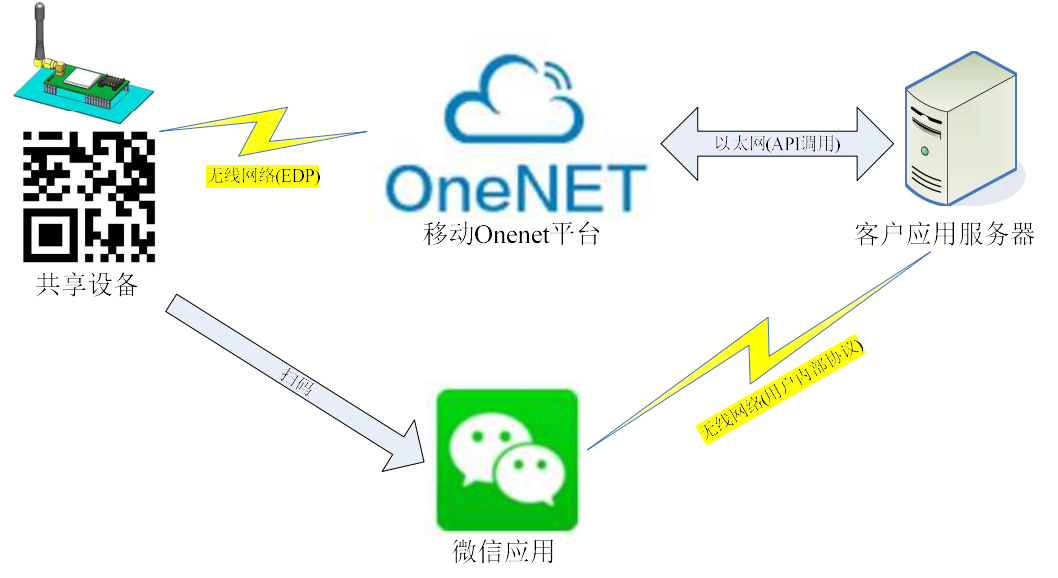

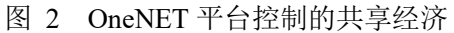

如图所示,移动 OneNET 平台作为设备控制平台,它通过 EDP(TCP 物理协议)协议控制管理着 所有的共享设备,OneNET 对外提供 API 接口,可以通过调用 API 来通过 OneNET 转发控制命令给共 享设备。客户应用服务器作为共享设备使用者(终端用户)的账号/账户余额等等管理的服务器,可以 接收终端设备(例如微信小程序)发过来的用户信息/设备开关请求等信息,根据账户余额判断,然后 调用 API 给 OneNET。

2. 共享经济(使用用户自建控制服务器)

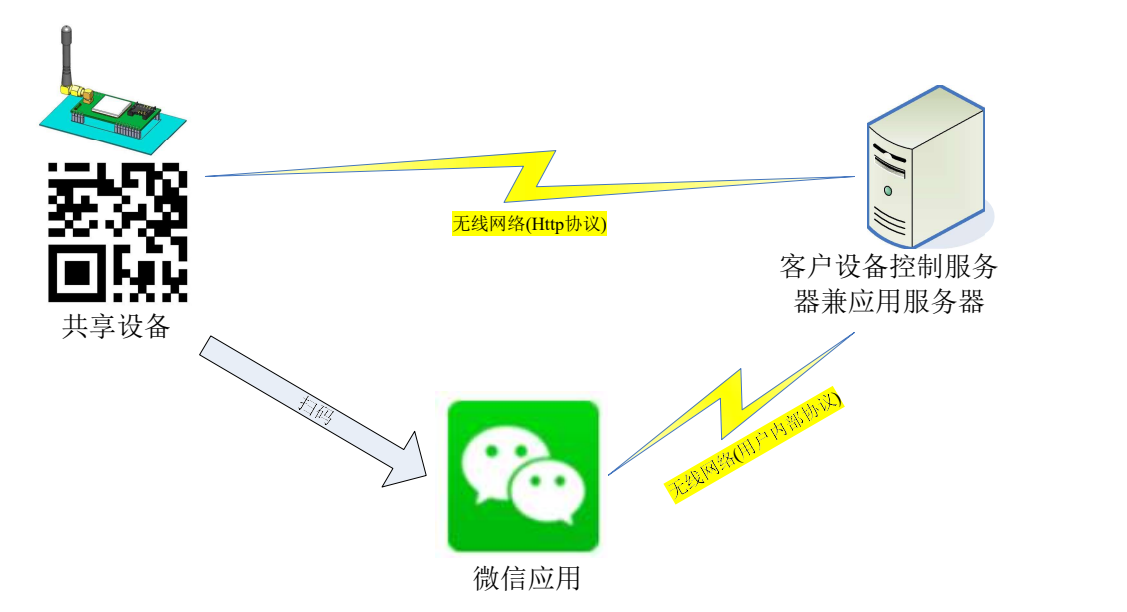

图 3 用户自建服务器的共享经济

如图所示,设备控制服务器与用户应用服务器都集成到一台用户自建的服务器上,服务器不仅要 直接与硬件设备交互进行控制和状态更新,同时服务器还得进行终端用户的账号/账户余额管理。 3. 远程工业控制(使用 OneNET)

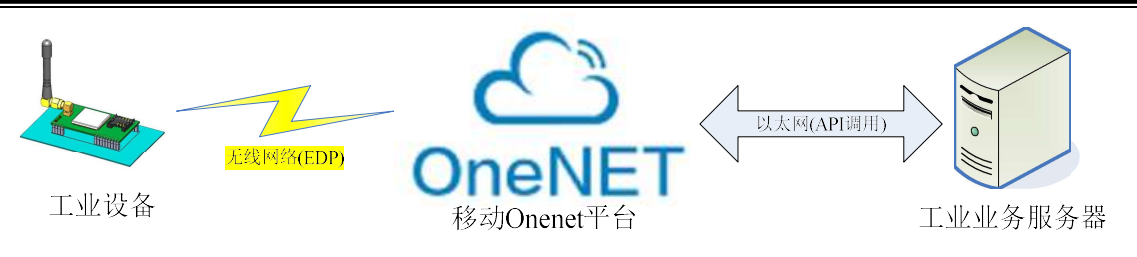

工业服务器通过OneNET平台自动管理控制业务

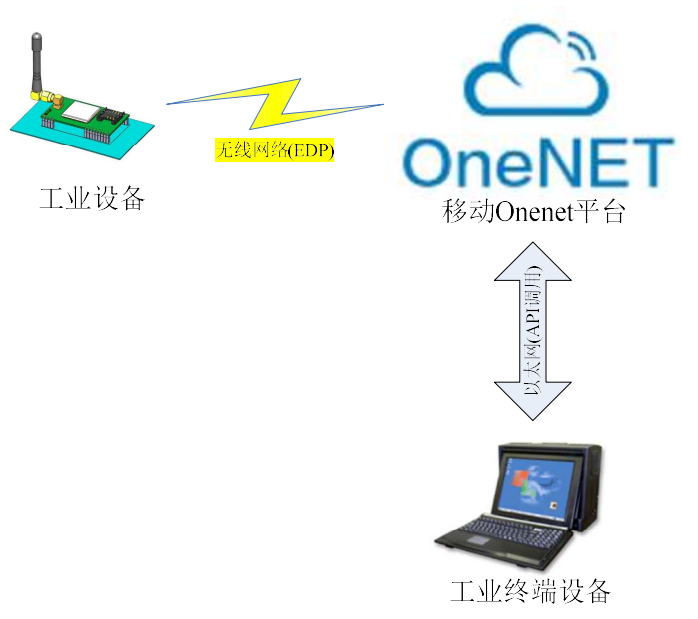

# 工业终端设备直接通过OneNET平台控制设备

图 4 通过 OneNET 平台进行工业远程控制

如图所示,使用 OneNET 平台进行硬件设备的管理。然后用户可以通过自建工业业务服务器的方 式给 OneNET 发送 API 命令来进行控制业务也可以直接通过工业终端设备给 OneNET 平台发送 API 命令进行控制业务。

4. 远程工业控制(使用自建服务器)

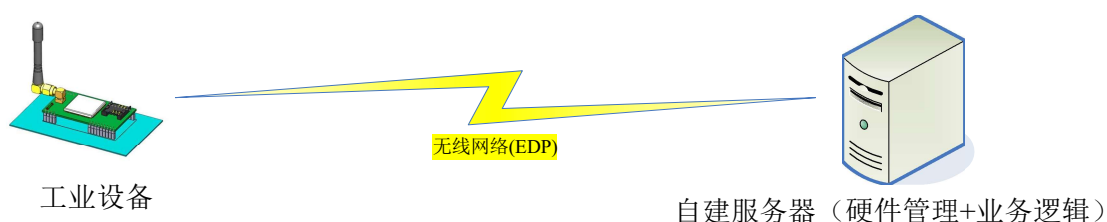

自建服务器直接控制工业设备并完成业务逻辑

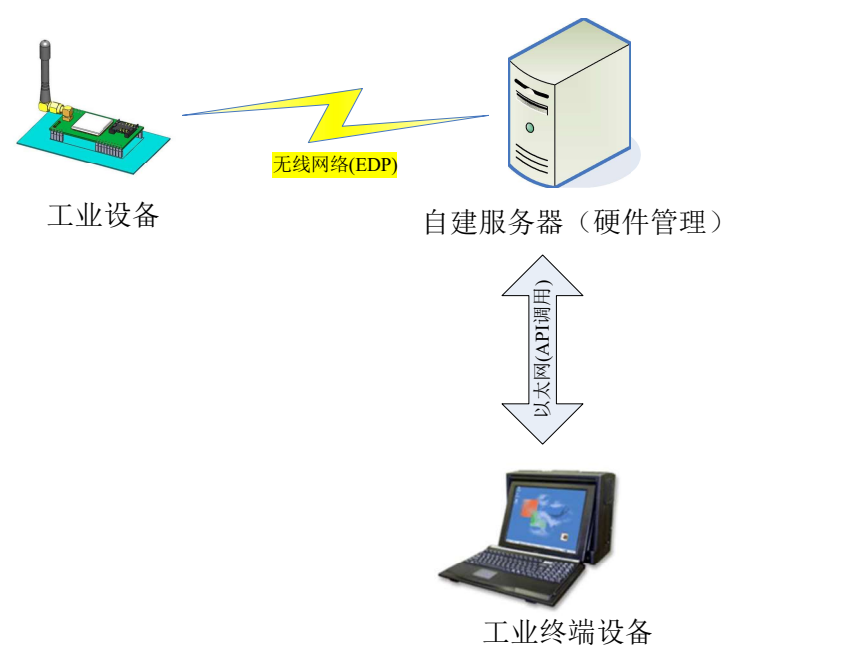

工业终端设备通过自建服务器控制设备

图 5 用户自建服务器进行工业控制

如图所示,用户自建服务器来管理硬件模块,管理服务器可以兼控制业务逻辑的执行,或者通过 工业终端设备给自建服务器发送命令来控制工业设备。

### 四. 后台控制

对 SAC07GSA 模块的控制是通过云服务器完成的,模块通过心跳包给服务器发送状态,同时服 务器给模块传送控制信息,如下图所示:

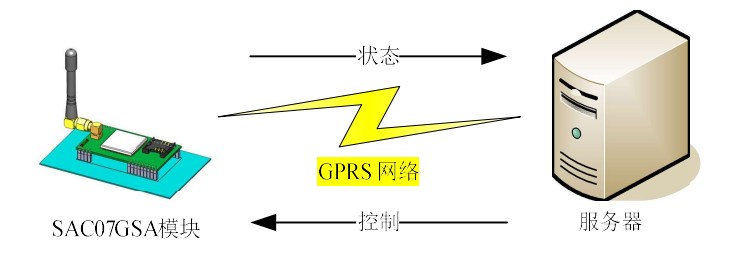

图 6 SAC07GSA 模块与服务器通讯示意图

模块支持中国移动 Onenet 物联网平台,除此之外用户也可以使用配置工具将模块配置成使用用户 自己的服务器。

http://www.lmcraft.com 6

#### a) 使用中国移动 Onenet 物联网平台

模块通过配置工具配置成使用移动 Onenet 物联网平台之后,模块将使用 Onenet 的 EDP 子协议与 Onenet 通讯(移动 Onenet 的使用资料请参看中国移动 Onenet 物联网网站 https://open.iot.10086.cn), 具体使用方法请参考 智能开关云平台后台使用手册.pdf。

#### b) 使用用户服务器

使用配置工具软件可以将模块配置成通过用户服务器来进行控制,此时模块不与厂商服务器通 讯,改成了与用户指定的域名或 IP 地址的服务器通讯。用户服务器只需要遵循简单的服务器响应机制 即可。详细情况请参考智能开关云平台后台使用手册.pdf。

### 五. 机械尺寸

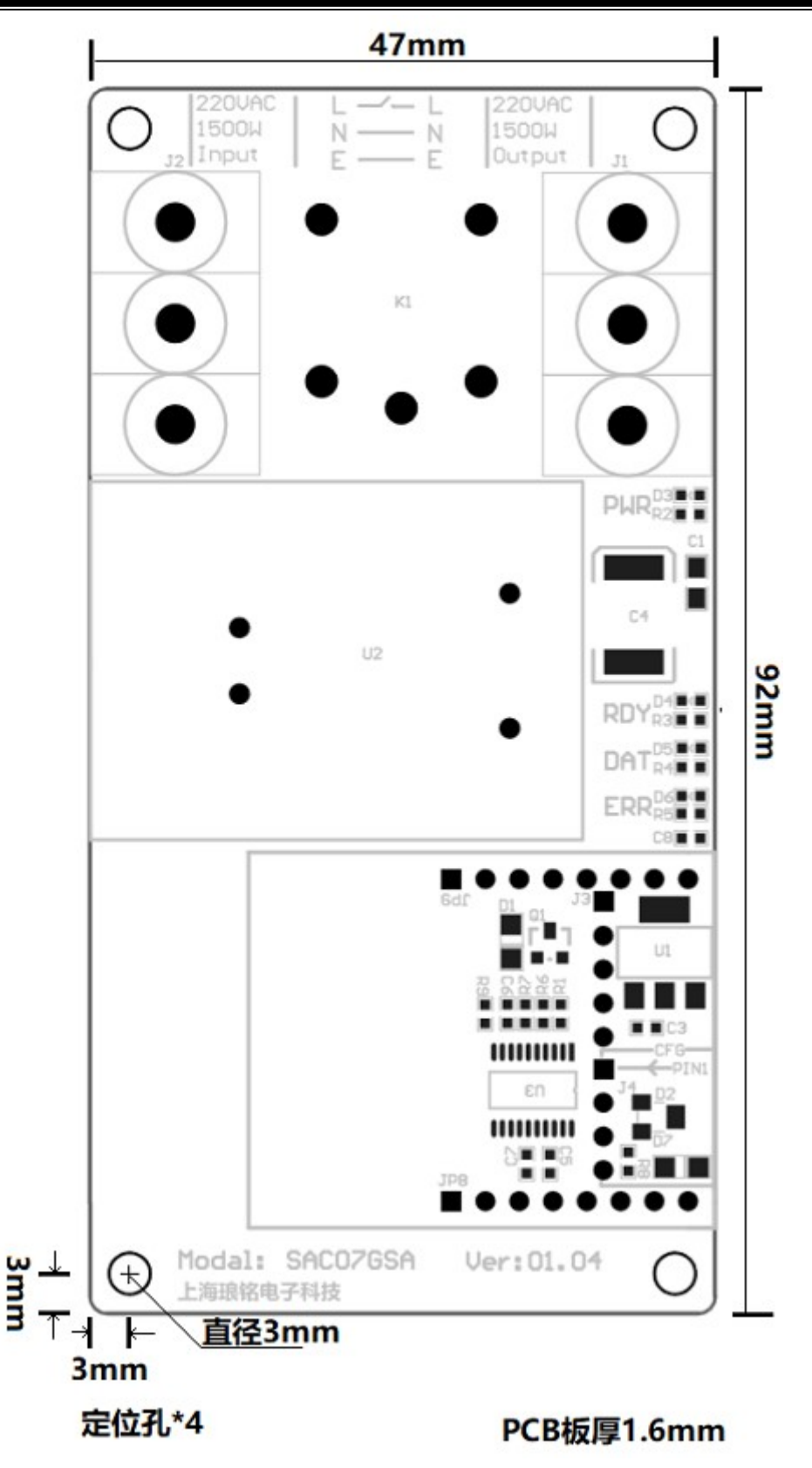

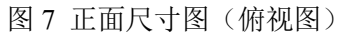

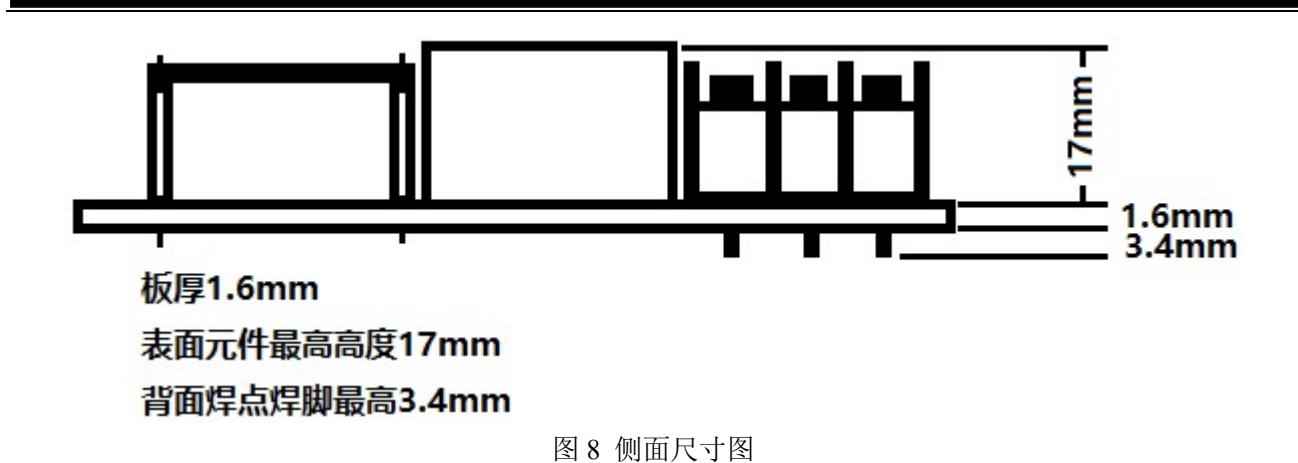

http://www.lmcraft.com 9